## Teams Skills for Teachers 4K-5

- Navigating Teams
	- o Teams overview [Transform Learning Module 4](https://education.microsoft.com/en-us/learningPath/dc32e990/course/9c9f5c11/3)
- Setting up classes/Teams
	- o Adding students and staff, Class code to join [Transform Learning Module 2](https://education.microsoft.com/en-us/learningPath/dc32e990/course/9c9f5c11/1)
	- o Adding Channels (tabs) for different groups [Transform Learning Module 5](https://education.microsoft.com/en-us/learningPath/dc32e990/course/9c9f5c11/4)
	- $\circ$  Setting up permissions within channels (who can post, moderation, who can start posts) - you don't want kids starting their own posts.... [Transform Learning Module 3](https://education.microsoft.com/en-us/learningPath/dc32e990/course/9c9f5c11/2)

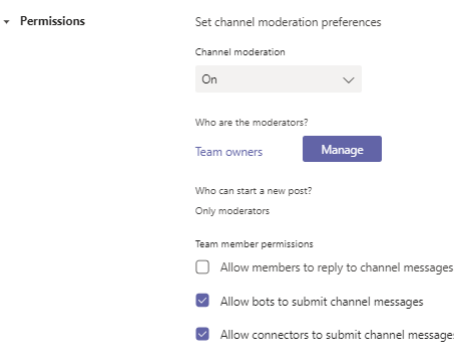

- o Can create privacy settings so that only a select group of people can see the channel
- o Chats within Team [Transform Learning Module 6](https://education.microsoft.com/en-us/learningPath/dc32e990/course/9c9f5c11/5)
- **Assignments**

How to add Collaborative [Learning Module 5](https://education.microsoft.com/en-us/learningPath/dc32e990/course/b1e15cfc/4) [MS Module 5](https://education.microsoft.com/en-us/learningPath/dc32e990/course/b1e15cfc/4) [New Assignment](https://support.microsoft.com/en-us/office/create-an-assignment-in-microsoft-teams-23c128d0-ec34-4691-9511-661fba8599be)

- o How to find them again Collaborative Learning
- o How to look at student work and give feedback [Collaborative Learning Module 9](https://education.microsoft.com/en-us/learningPath/dc32e990/course/b1e15cfc/8)
- $\circ$  How to find out if students opened the assignment (even if they didn't turn it in)
- o Quizzes, Surveys, and Exit tickets [Collaborative Learning Module 6](https://education.microsoft.com/en-us/learningPath/dc32e990/course/b1e15cfc/5)
- o One Note Class Notebook- adding and viewing
- Setting up meeting
	- o How to create one
	- o How to add people to the meeting
	- o How to join a call
	- o Adding people to existing call
	- o Raising hand, access chat, mute voice, turn off video
- Video Lessons
	- o Share the teacher's screen in a Teams call
	- o How to record Teams meeting; how to share that recording
	- o Sharing document like PowerPoint lesson
	- o [Whiteboard app](https://tomaheducation.sharepoint.com/:b:/r/sites/TASDStaffIntranet/Technology/Using%20Whiteboard%20in%20a%20Teams%20Meeting.pdf?csf=1&web=1&e=SdOfnX)
	- o List different things that can be shared ie. iReady, Razkids, etc.
	- o Best practices for video lessons
	- o Norms and expectations for video lessons

o Feedback expectations for teachers and students

## Reminders:

- Know that you should be on Desktop Teams app in order to share screen, blur background, see more people during video chat, use Whiteboard, etc.
- Add hyperlinks and making them look good
- Connect document camera for use in video instruction
- Take picture of screen

## Ideas:

- Morning meetings, chats, announcements, etc. [Transform Learning Module 7](https://education.microsoft.com/en-us/learningPath/dc32e990/course/9c9f5c11/6)
- Reference District approved apps
- Educational Uses for Team[s Transform Learning Module 10](https://education.microsoft.com/en-us/learningPath/dc32e990/course/9c9f5c11/9)
- Tabs and Apps [Transform Learning Module 11](https://education.microsoft.com/en-us/learningPath/dc32e990/course/9c9f5c11/10)

Etiquette for Students at home on Teams

- Mute the sound on the iPad. You don't need to hear it bing all the time. (I gave directions)
- Set up Quiet Hours. No one should be bothering you late at night. (I gave directions)
- ALWAYS type a message before video calling…. Even to me. The other person may be busy or unable to talk.
- **NO VIDEO CALLS AFTER 8 PM!**
- Send me a screenshot of anyone saying mean or inappropriate things

## Teams Training for Students

[Opening and writing on a PDF](https://tomaheducation-my.sharepoint.com/:w:/g/personal/theresapayne_tomah_education/EfFWqagYlvlLplmo_0P9E8cBpqAMF5pnmoOrfvpLy7NXWA?e=4GvUjb)

[Submitting an Assignment](https://tomaheducation-my.sharepoint.com/:w:/g/personal/theresapayne_tomah_education/EbjLB7o5xU1EjzDljh1gMecB7xLqtOplNTeoTIu9A4Spqg?e=5avJvw)

[How to make a split screen on the iPad](https://tomaheducation-my.sharepoint.com/:w:/g/personal/theresapayne_tomah_education/Ef5H5P3ACipJqn3zPM2m810BeOiHAJHwMZQQGJGhHbn2iw?e=frJETL)